**For claims with "Through" dates on or after January 1, 2017, and before January 1, 2018**

The following information is to be used to assist in determining how the Fiscal Intermediary Standard System (FISS) modifies the original HIPPS code submitted on home health final claims with "Through" dates of service on or after January 1, 2017, to reflect changes in the number of therapy visits billed and placement of the episode within the beneficiary's home health episode history posted to the Common Working File (CWF).

## INSTRUCTIONS

- **Step 1:** Log on to FISS.
- **Step 2:** From the Main Menu, enter "01" and press <ENTER>.
- **Step 3:** Enter "12" and press <ENTER>.
- **Step 4:** MAP 1741 will appear. Enter the patient's Medicare ID number, your provider identifier and the "FROM DATE" and "TO DATE" of the episode in question. Press <ENTER>.
- **Step 5:** Select the final claim for the episode you are researching and go to FISS Page 05 to determine the last 8 alpha characters of the Claim- OASIS Matching Key code entered into the "TREAT AUTH CODE" field. You may wish to print a copy of this page.
- **Step 6:** Go to FISS Page 02. Press the "F2" key, then the "F10" key to view the information on MAP 171A.
- **Step 7:** Ensure the letter "P" is present underneath the "OCE FLAGS 1" field. This indicates the HIPPS code was changed by the Pricer program in FISS.
- **Step 8:** If the letter "P" is present, review the HIPPS code displayed beside the "PAY/HCPC APC CD" field on MAP 171A. This is the HIPPS code with which the claim was paid.
- **Step 9:** Press the "F11" key. Review the HIPPS code displayed to the right of the "0023" field on this screen. This is the HIPPS code that was originally submitted on the claim.
- **Step 10:** By reviewing the first position of the two HIPPS codes, you can determine if the change was due to the placement of the episode within the beneficiary's home health episode history posted to CWF. The valid values and definitions are:

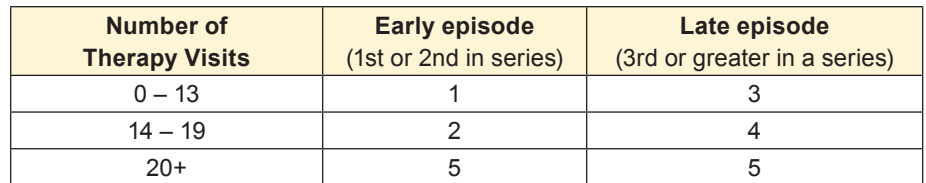

**Step 11:** Find the number on the following pages that matches the 1st position of the HIPPS code you reviewed in step 8 to determine other reasons for HIPPS code changes.

#### Page 1 of 6• Originated December 6, 2016 Revised March 26, 2018

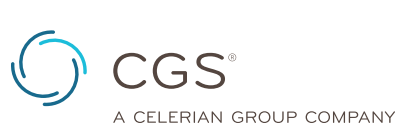

© 2018 Copyright, CGS Administrators, LLC. **Disclaimer:** This resource is not a legal document. Although every reasonable effort has been made to assure accurate information, responsibility for correct claims submission lies with the provider of services. Reproduction of this material for profit is prohibited.

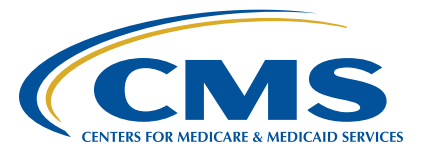

**For claims with "Through" dates on or after January 1, 2017, and before January 1, 2018**

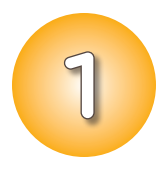

**If the recoded first position of the HIPPS code is 1,** use the Treatment Authorization Code and the number of therapy visits to determine the values of the remaining characters in the HIPPS code. Recode the  $2^{nd}$ ,  $3^{rd}$  and  $4^{th}$  positions of the HIPPS code as follows:

• **Recode the 2**nd **position of the HIPPS code according to the table below:**

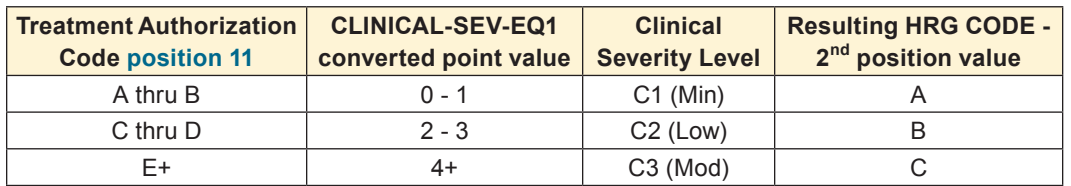

#### • **Recode the 3**rd **position of the HIPPS code according to the table below:**

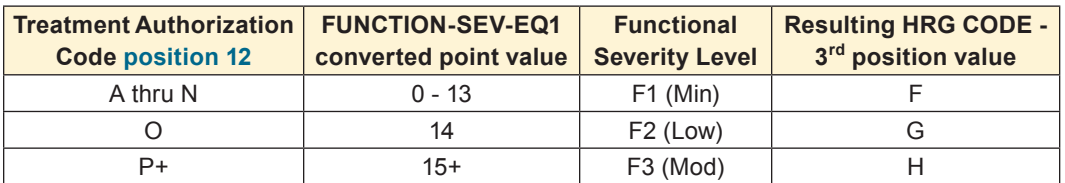

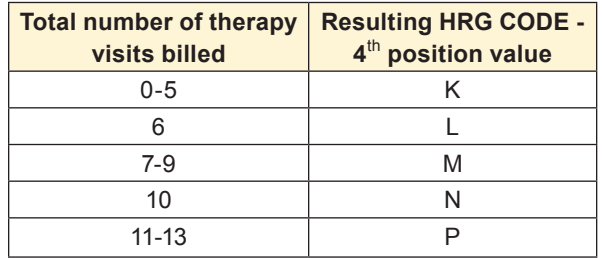

**For claims with "Through" dates on or after January 1, 2017, and before January 1, 2018**

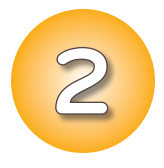

If the recoded first position of the HIPPS code is 2, use the Treatment Authorization Code and the total number of therapy visits to determine the values of the remaining characters in the HIPPS code. Recode the  $2^{nd}$ ,  $3^{rd}$  and  $4^{th}$  positions of the HIPPS code as follows:

• **Recode the 2**nd **position of the HIPPS code according to the table below:**

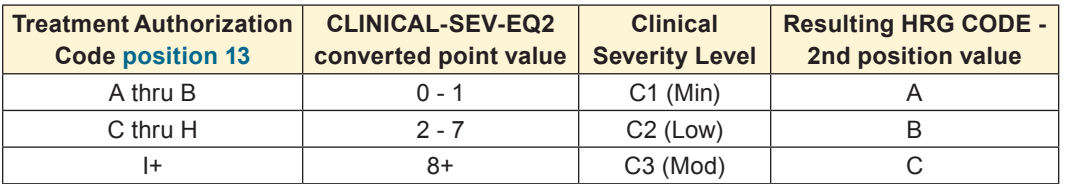

#### • **Recode the 3**rd **position of the HIPPS code according to the table below:**

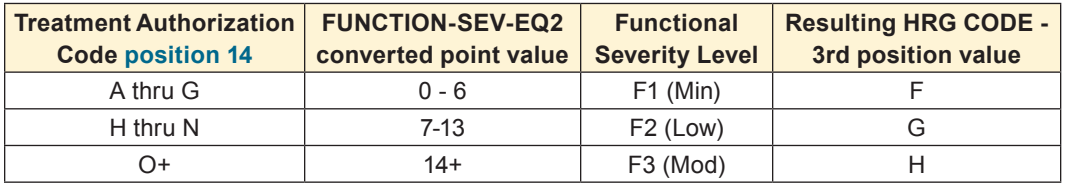

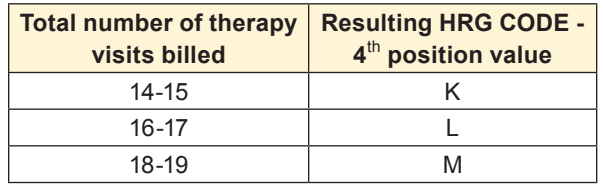

**For claims with "Through" dates on or after January 1, 2017, and before January 1, 2018**

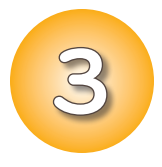

**If the recoded first position of the HIPPS code is 3,** use the Treatment Authorization Code and the total number of therapy visits to determine the values of the remaining characters in the HIPPS code. Recode the  $2^{nd}$ ,  $3^{rd}$  and  $4^{th}$  positions of the HIPPS code as follows:

• **Recode the 2**nd **position of the HIPPS code according to the table below:**

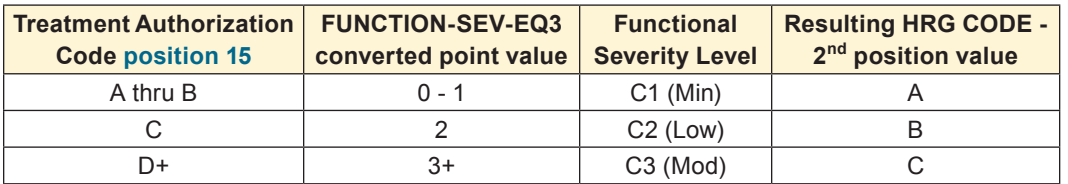

### • **Recode the 3**rd **position of the HIPPS code according to the table below:**

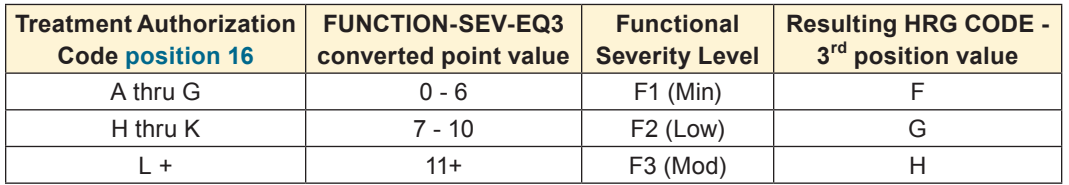

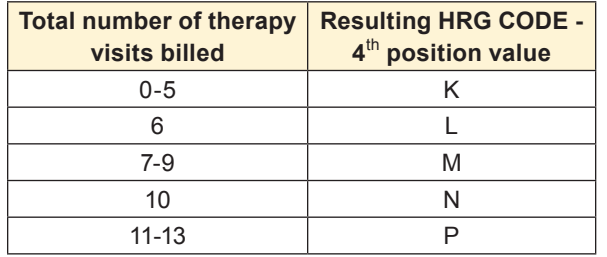

**For claims with "Through" dates on or after January 1, 2017, and before January 1, 2018**

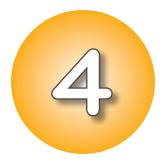

**If the recoded first position of the HIPPS code is 4,** use the Treatment Authorization Code and the total number of therapy visits to determine the values of the remaining characters in the HIPPS code. Recode the  $2^{nd}$ ,  $3^{rd}$  and  $4^{th}$  positions of the HIPPS code as follows:

• **Recode the 2**nd **position of the HIPPS code according to the table below:**

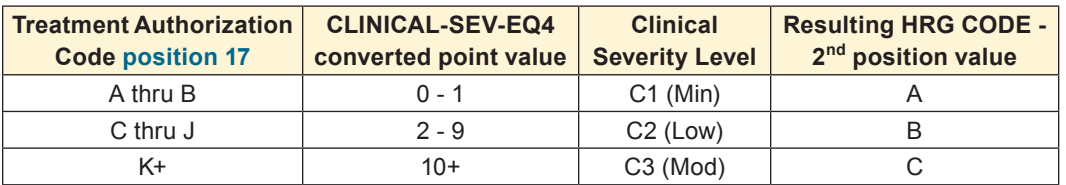

### • **Recode the 3**rd **position of the HIPPS code according to the table below:**

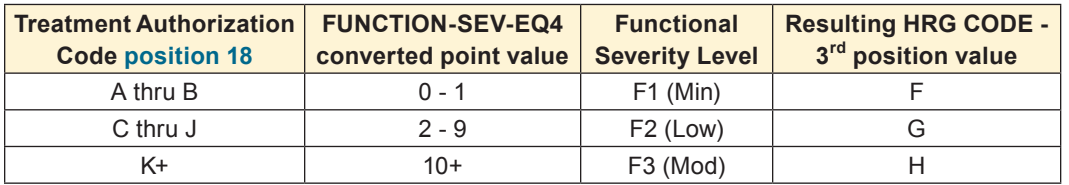

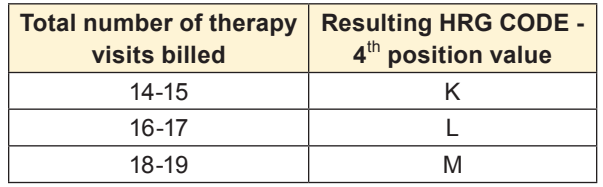

**For claims with "Through" dates on or after January 1, 2017, and before January 1, 2018**

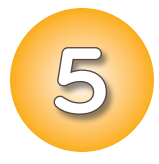

**If the recoded first position of the HIPPS code contains a 5,** the system will check the total number of therapy visits billed. If the total number of therapy visits is **19 or less**, the HIPPS code will be recoded based on the number of therapies and the placement of the episode.

If the total number of therapy visits is 20 or more, and the HIPPS code begins with 1 or 2, it will recode to an early episode. If the HIPPS code begins with 3 or 4, it will recode to a late episode.

• **Change the first position of the HIPPS code to 5**

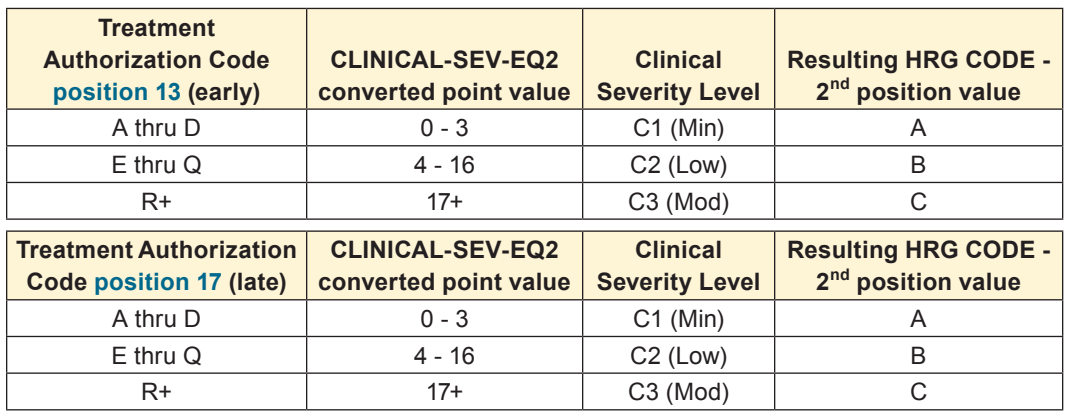

#### • **Recode the 2**nd **position of the HIPPS code according to the table below:**

#### • **Recode the 3**rd **position of the HIPPS code according to the table below:**

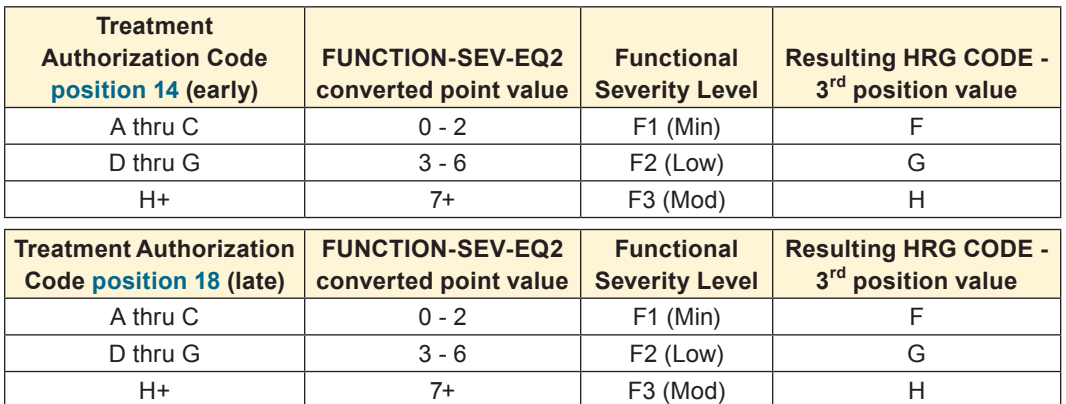

**Change the 4**th **position of the HIPPS code to K.**